856-123402-101-02-3

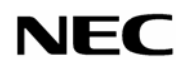

### Express5800

## N8115-01

(PIA/SDR)

- $\sim$  2
	- $\mathbf{S}$
	- $3<sup>2</sup>$
	- $\sim$
	- $\overline{4}$
	- $\overline{7}$  $\sim$  88  $\,$
	- $\sim$  9

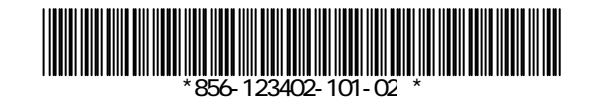

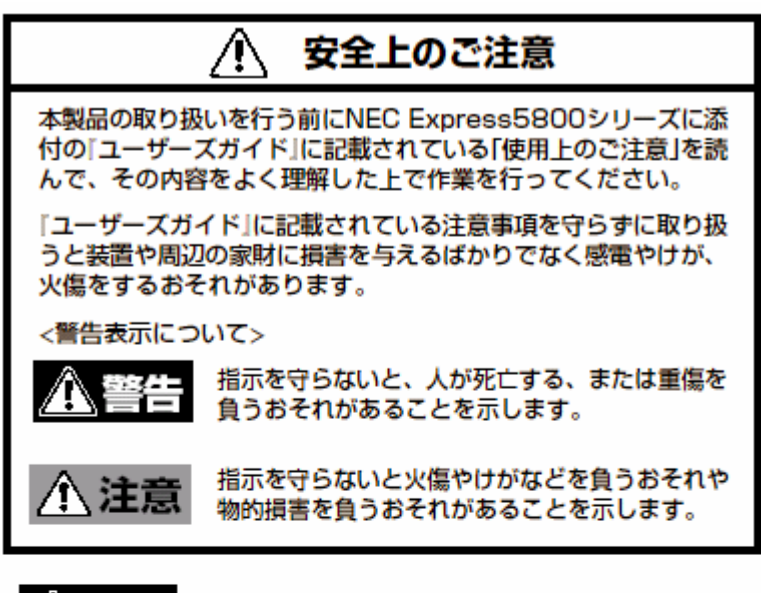

- 本書に記載されている場合を除き、絶対に分解したり、修 理・改造を行ったりしないでください。装置が正常に動作し なくなるばかりでなく、感電や火災の危険があります。
- 本製品は、医療機器・原子力設備や機器、航空宇宙機器・輸 送設備や機器など、人命に関わる設備や機器および高度な信 頼性を必要とする設備や機器などへの組み込みやこれらの機 器の制御などを目的とした使用は意図されておりません。こ れら設備や機器、制御システムなどに本装置を使用した結 果、人身事故、財産損害などが生じても当社はいかなる責任 も負いかねます。

### 八 注意

お願い

ラック搭載モデルへの本製品の増設では、ラックから装置を取り 出す作業が伴います。ラックや装置に添付の説明書をよく読み、 装置を正しく、安全にラックから取り出してから本製品の取り付 けを始めてください(ラックからの取り付け・取り出し作業は専 門の教育を受けた保守員に依頼することをお勧めします)。

Express5800

 $RAS$ 

 $\sim 10^{-1}$ 

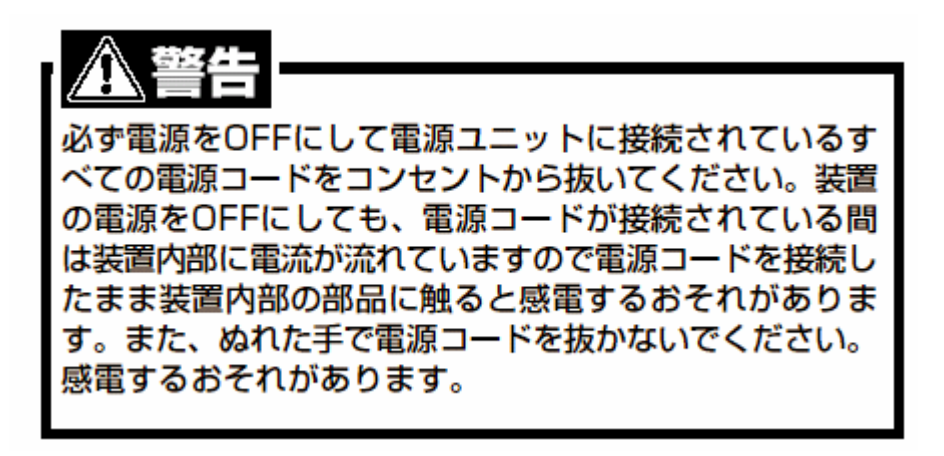

1. RMC

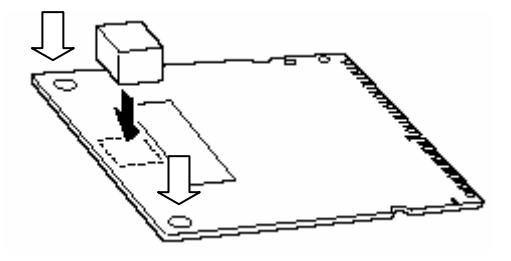

2. RMC

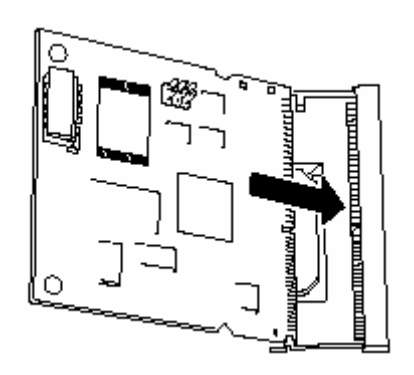

 $3. \text{RVC}$ 

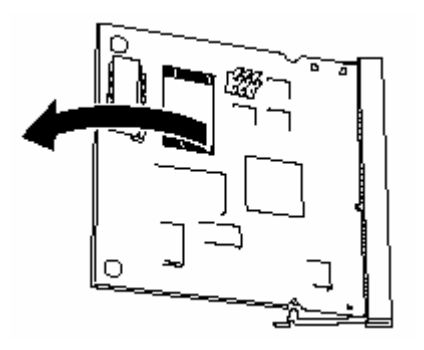

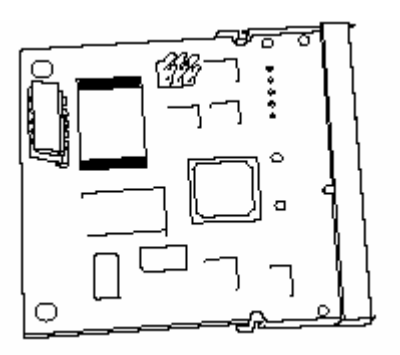

#### 5. ICMB N8191-07 ICMB

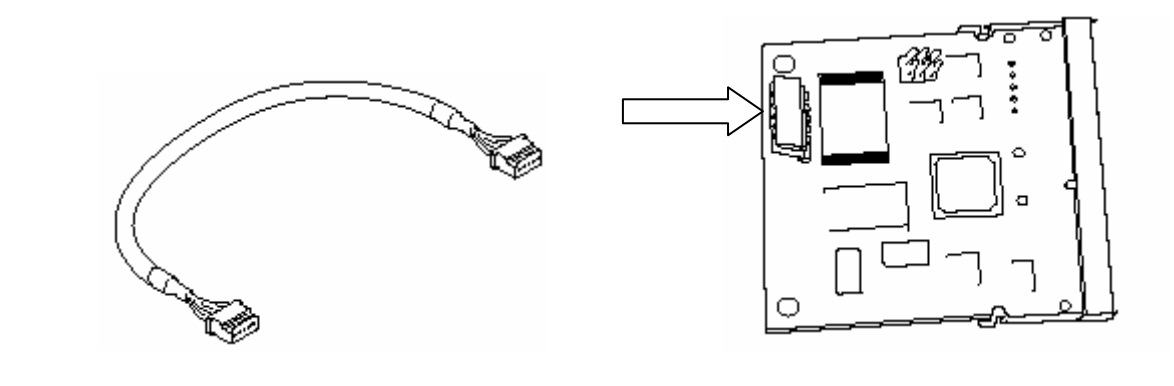

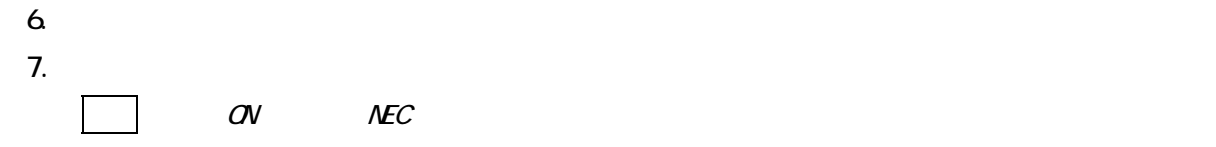

H/W Configuration of BMC is corrupted.

- !!Update BMC H/W Configuration by configuration tool!!
- !!Refer to BMC configuration manual!!

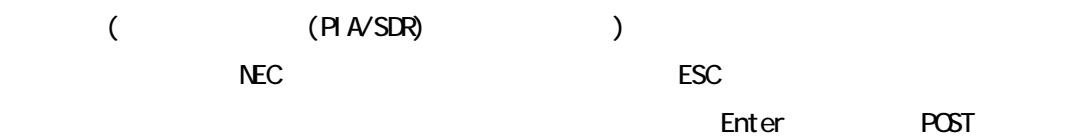

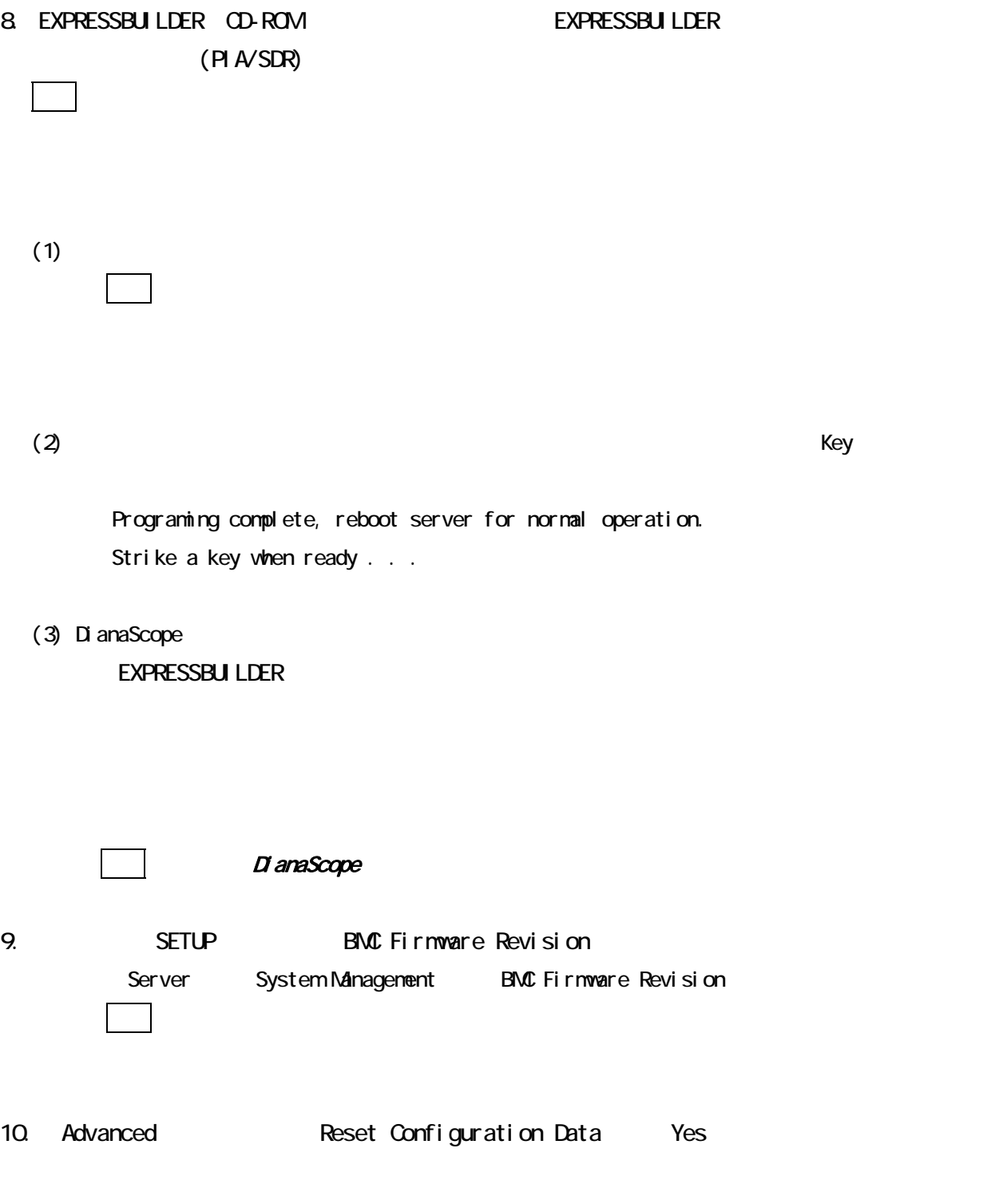

11. ESNPRO/ServerAgent

 $1.$ 

2. RMC 2. RMC w ₹ 聦 ٦ Ì ī  $\bigcirc$ 

#### 3. RMC

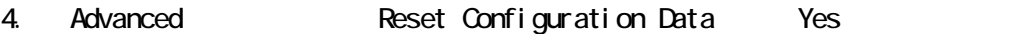

5. ESNPRO/ServerAgent

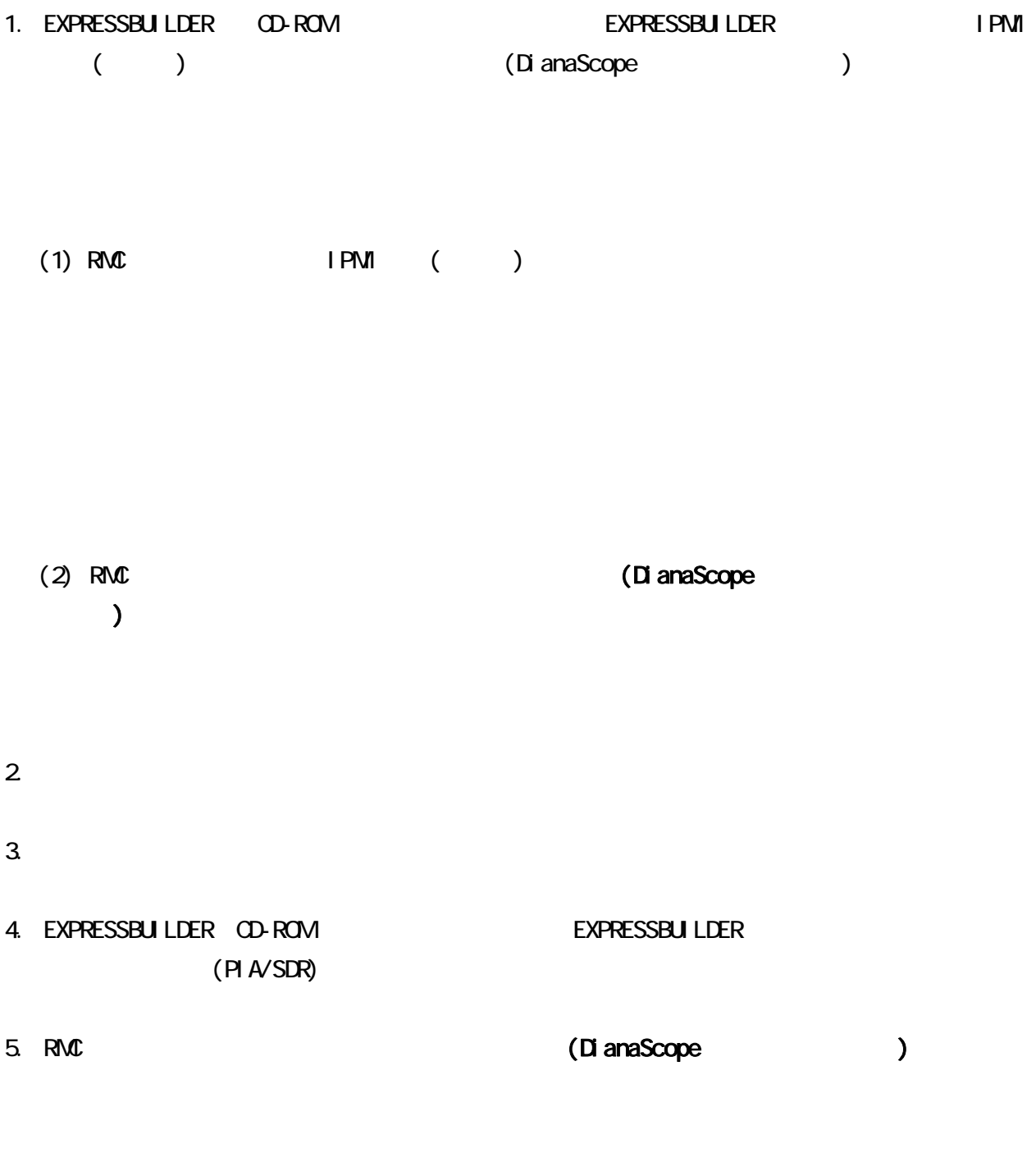

 $1-(2)$ 

 $68mm(W) \times 70mm(D) \times 9mm(H)$  $0.1$  Kg  $5 \sim 40$  $20 - 80 %$ 消費電力 : 4 W

N8115-01

取り扱いの手引き 第3版 2004 / 10 856-123402-101-02-3

NEC 0

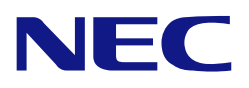

### **N8115-01**

### **Remote Management Card**

### **User's Guide**

### **IMPORTANT:Make sure to upload the firmware(PIA/SDR). If not,the system will not operate correctly.**

#### **CONTENTS**

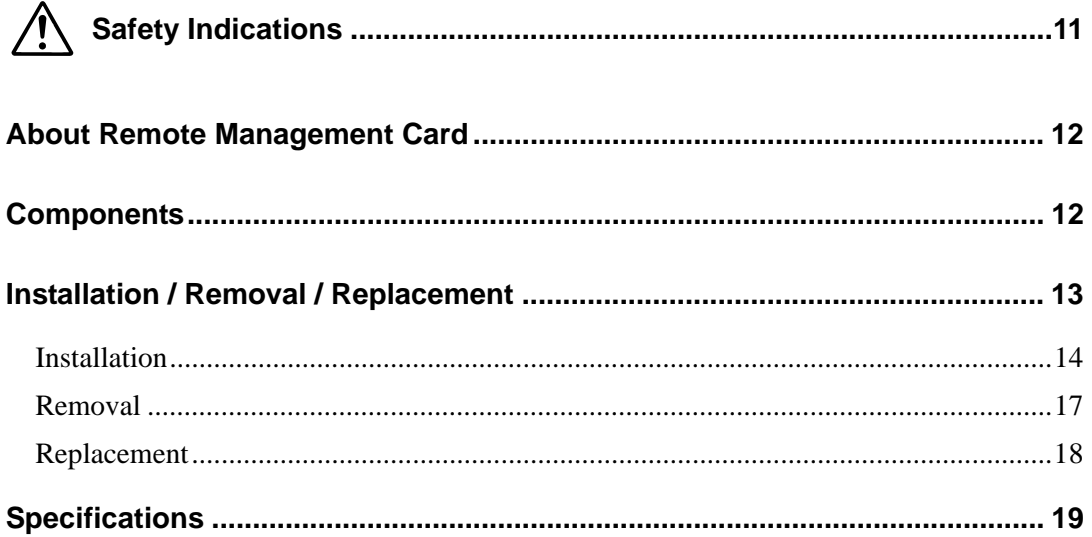

 Make sure you read this guide before using the product. After reading this guide carefully, store it in a safe place.

# Safety Indications

Before using the product, read carefully and understand the "Notes on Safety" described in the User's Guide of the server to use the product safely.

Failure to follow the safety precautions described in the User's Guide may cause an accident (e.g., an electric shock, a personal injury, and/or a burn) as well as the damages to peripheral property.

Terms "WARNING" and "CAUTION" are used to indicate a degree of danger.

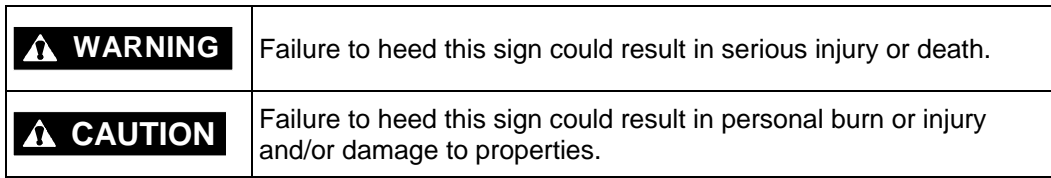

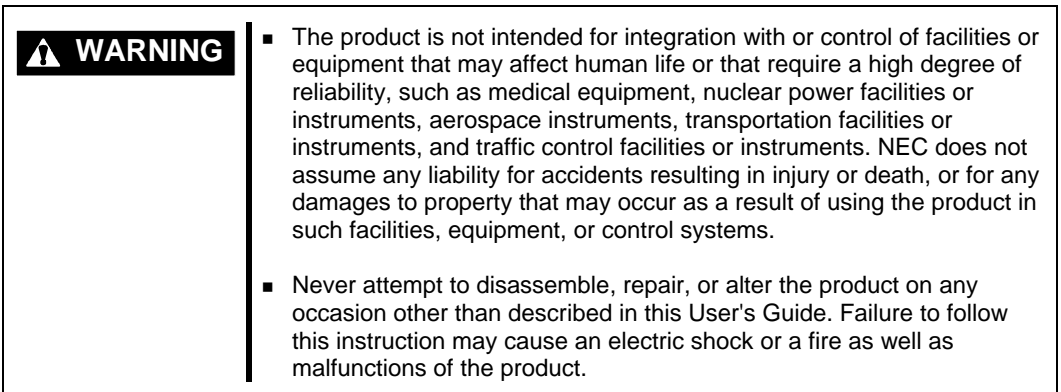

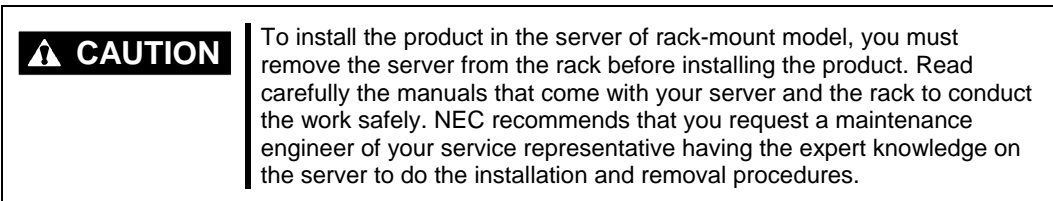

# About Remote Management Card

The Remote Management Card (referred to as RMC hereafter) is designed to enhance the RAS feature such as remote console feature and monitoring of system hardware of NEC Express5800 series server.

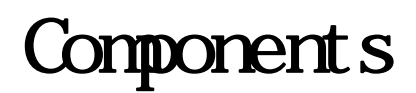

Remote Management Card 1

Spacer 2

User's Guide 1 (This document)

Installation / Removal

# Replacement

**WARNING** Turn off the power of the server and unplug the power cord from the power unit before installing/uninstalling the product to from the server power unit before installing/uninstalling the product to/from the server. If the power is turned off but the power cord remains inserted to the power unit, certain current flows in the server. Having your body touch components in the product in such condition may cause an electric shock. Do not hold the power plug with a wet hand. Doing so may cause an electric shock.

# Note 1

To work with the RMC, wait for at least five seconds after pulling the power cord from the server.

It occasionally takes five seconds until the server is completely off-powered after pulling out the power cord.

# Note 2

The RMC is easily affected by static electricity. Handle the RMC after making your body contact with a metallic frame section of the server to discharge the static electricity from your body.

Do not make bare hands contact with terminals and components on the RMC. In addition, do not put the RMC on a desk directly.

Refer to the User's Guide of the server for location of connector to where the RMC is to be connected.

## Installation

**1.** Attach the spacer to the rear face of the RMC.

This is required to minimize the shock and vibration to the card and to prevent a failure due to short-circuit generated by contact with onboard components.

Refer to the User's Guide of the server for the location to attach the spacer.

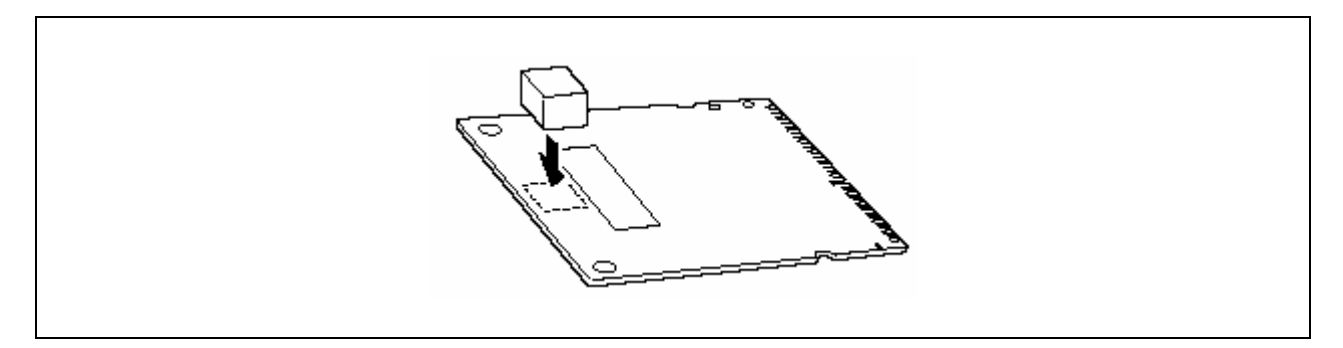

The spacer is to be attached to the center of the card or to both sides of the card depending on the server model.

**2.** Insert the RMC while inclining it.

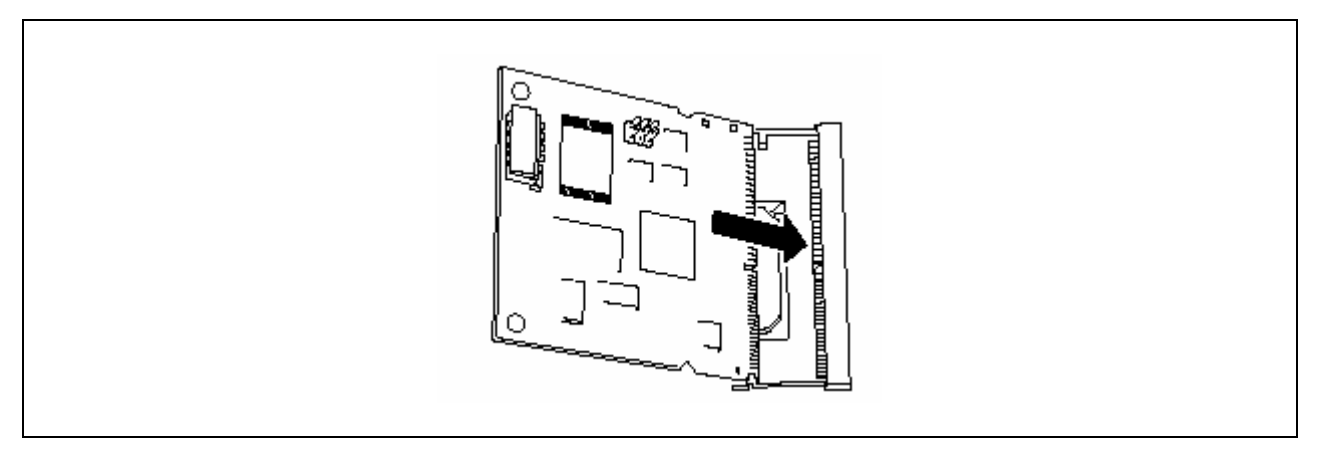

**3.** Push the RMC and bring it down to motherboard side until the click sound is heard. Then, the RMC is locked.

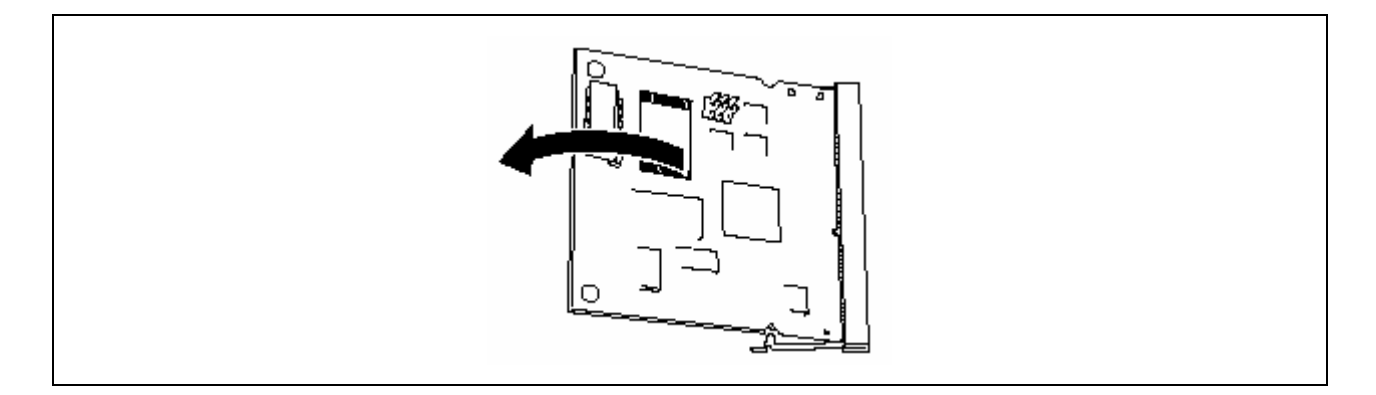

**4.** Verify that the RMC is firmly inserted by touching the levers on both sides of the connector.

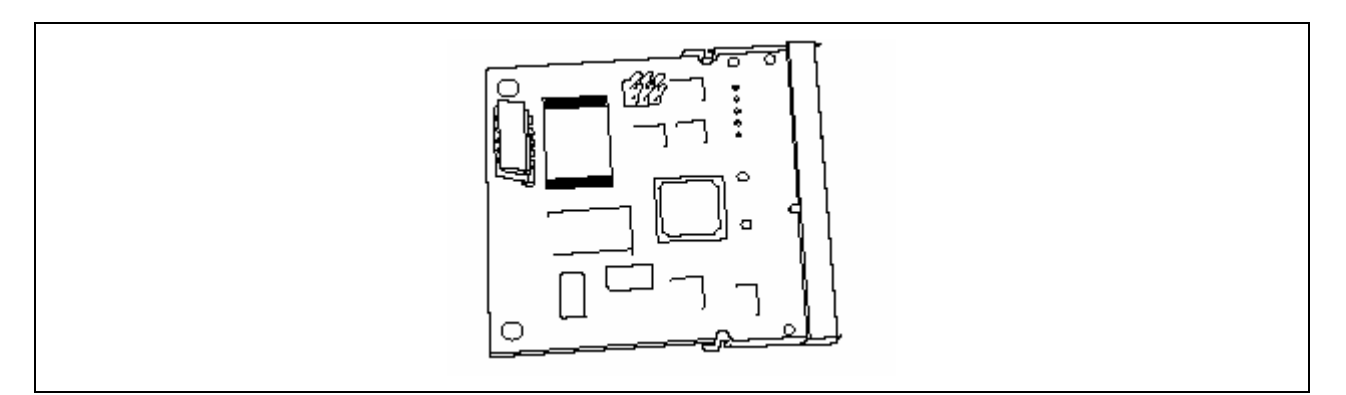

**5.** To connect the separately priced ICMB such as N8191-07, connect the cable with ICMB connector (shown by the arrow in the figure).

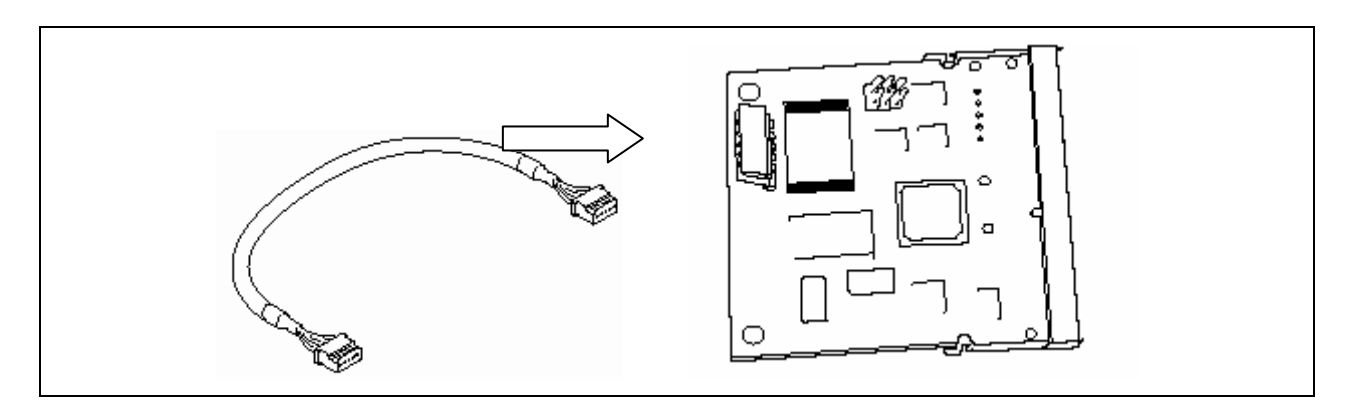

- **6.** Assemble the server.
- **7.** Power on the server.

When the server is powered on, the system may be paused for a while by NEC Logo display or the following message display.

H/W Configuration of BMC is corrupted.

!!Update BMC H/W Configuration by configuration tool!!

!!Refer to BMC configuration manual!!

This message indicates the RMC need initialization (upload PIA/SDR) by NEC EXPRESSBUILDER.

If the system is stoped by NEC Logo display, confirm whether this message is displayed by ESC key press. If POST is resumed by waitting for a while or enter key press, goto step 8.

If another message is displayed, refer to the User's Guide of the server.

**8.** Insert the NEC EXPRESSBUILDER CD-ROM into the CD-ROM drive to start the system from the CD-ROM, and upload the firmware (PIA/SDR).

**IMPORTANT:** Make sure to upload the firmware. If not, the RMC will not operate correctly.

Your server may require a specific setting procedure or parameters. Refer to the User's Guide of the server for details.

(1) Select  $[Tools] \rightarrow [Initialize$  Remote Management Card].

**IMPORTANT:** The program is being updated while uploading. Never attempt to power off or reset the system. Otherwise, the program will be destroyed and the RMC will not operate correctly.

(2) When uploading is successfully complete, the following message is displayed. Press any key to restart the system.

Programming complete, reboot server for normal operation. Strike a key when ready . . .

(3) To use the remote console feature through the DianaScope, reboot the system from the NEC EXPRESSBUILDER CD-ROM to edit the configuration information.

 Select [Tools] → [System Management] → [Setting of System Management] → [Configuration] → [Create]. When configuration is complete, select [Register].

**NOTE:** Refer to the DianaScope manual for details.

**9.** After restart, start the BIOS SETUP to verify that the BMC Firmware Revision is displayed.

Select  $[Server] \rightarrow [System Management] \rightarrow [BMC Firmware Revision].$ 

**NOTE:** If the BMC Firmware Revision is not displayed, it is assumed that the installation or upload was incorrect. Check the installation status and repeat from Step 2.

**10.** Set the "Reset Configuration Data" in the "Advanced" menu to "Yes".

This is required to update the hardware configuration information.

**11.** If you have installed the NEC ESMPRO Agent in your system, reinstall it.

This is required to configure the RMC correctly. Make sure to reinstall the NEC ESMPRO Agent.

### **Renoval**

- **1.** Unplug the power cord from the server and wait for at least five seconds.
- **2.** Open the clips on both sides of RMC connector to unlock the RMC.

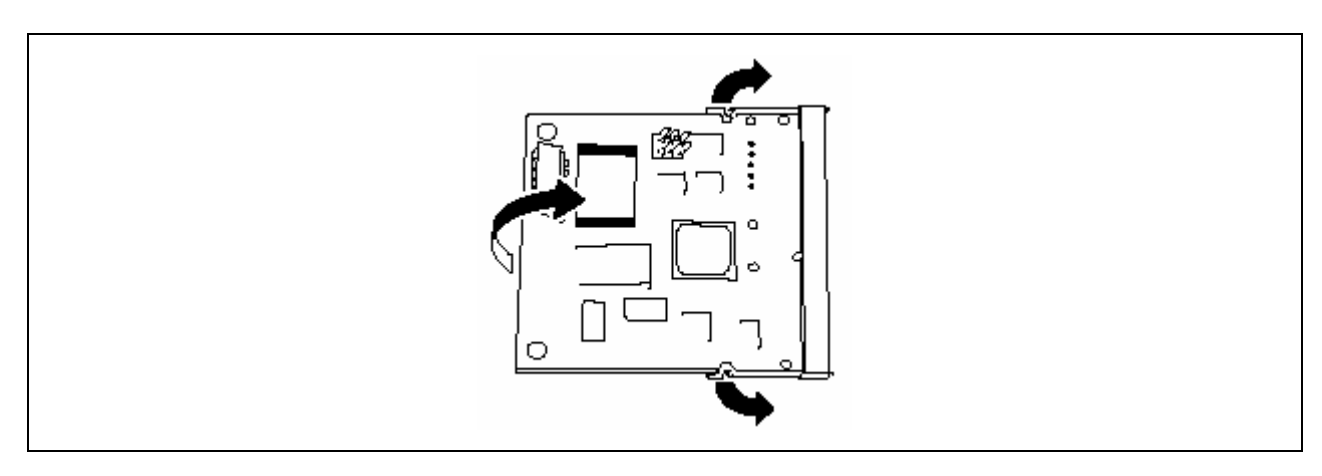

- **3.** Remove the RMC from the connector.
- **4.** Set the "Reset Configuration Data" in the "Advanced" menu to "Yes".

This is required to update the hardware configuration information.

**5.** If you have installed the NEC ESMPRO Agent in your system, reinstall it.

This is required to configure the RMC correctly. Make sure to reinstall the NEC ESMPRO Agent.

### **Replacement**

**1.** Insert the NEC EXPRESSBUILDER CD-ROM into the CD-ROM drive to start the system from the CD-ROM, and make a backup IPMI information (System Event Log , etc) and Configuration information (for DianaScope).

(1) Make a backup copy of IPMI information stored in the RMC.

Select  $[Tools] \rightarrow [Off-line Maintenance Utility] \rightarrow [IPMI InformationViewer] \rightarrow [Backup the latest]$ information].

Enter a comment, if needed. Then, save the information into a floppy disk.

(2) Make a backup copy of configuration information (for DianaScope) stored in the RMC.

Select [Tools] → [System Management] → [Setting of System Management] → [Configuration] → [Save in floppy disk] to save the information into a floppy disk.

**NOTE:** If you do not need to restore the information on the newly installed RMC, you may skip Steps (1) and (2) above.

- **2.** Remove the RMC according to removal steps.
- **3.** Install the RMC according to installation steps.
- **4.** Insert the NEC EXPRESSBUILDER CD-ROM into the CD-ROM drive to reboot the system from the EXPRESSBUILDER CD-ROM. Then, upload the firmware (PIA/SDR).
- **5.** Restore the configuration information (for DianaScope) from the floppy disk.

Select [Tools] → [System Management] → [Setting of System Management] → [Configuration] → [Read from floppy disk] to restore the configuration information that was saved in Step 1-(2) from the floppy disk. Edit the configuration information as needed, and register it.

**NOTE:** You can skip this step if you use the RMC without restoring the configuration information.

# Specifications

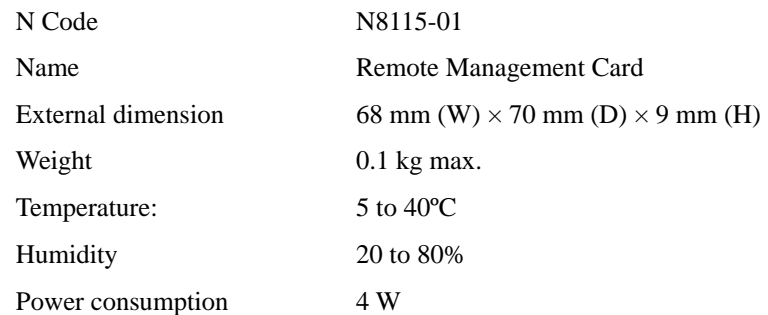

**NEC N8115-01 Remote Management Card User's Guide 856-123402-101-02-3 3'rd Edition October, 2004** 

Reprinting or changing of this document without prior approval of NEC is prohibited.

The information contained in this document is subject to change at any time, without prior notice.